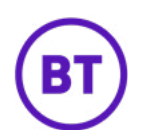

## **SKILLS FOR TOMORROW**

# How to download an app for an Apple device

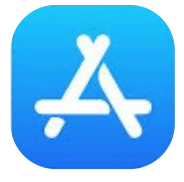

This guide covers how to download an app for your iPhone, iPad, or MacBook (Apple) devices.

Apps are a great way to easily access some of your favourite pastimes and hobbies.

Making everyday tasks easier, with calendars, weather and travel info, to health, banking and entertainment. There is an app for virtually everything!

#### **What you'll learn**

- **Download an app from the App Store**
- Searching for popular apps
- $\blacksquare$  Things you should be aware of when using the App Store

#### Helper's notes

Encourage your learner to carry out as many steps as possible to build their confidence. Try to avoid doing any steps for them. If they get stuck, show them, but then go back and ask them to do the same step independently.

You can print off this sheet to leave with them, to try out on their own.

#### **bt.com/skillsfortomorrow**

Now that you're online why not check out the **helping others** page on the BT Skills For Tomorrow site. You'll find more creative and fun ways to make the most of being online. The supported by the supported by the supported by the supported by the supported by the supported by the supported by the supported by the supported by the supported by the supported by the supported

Your device will have an App Store, which is an online shop for apps.

#### **Downloading an app on an Apple (iOS) device:**

- **1.** Select the **'App Store'** app to open it (Blue and white icon as shown above).
- **2.** Select the **'Search'** icon.
- **3.** Select the search bar and type in the name of the app you want.
- **4.** Select the **'GET'** button to download that app. Note: some apps are free but some require payments.
- **5.** Once you have downloaded an app it will appear on your device screen. You may need to swipe screens to see it.

### **Give it a go**

#### **Try finding and downloading one of these apps:**

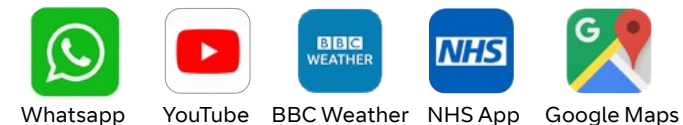

#### **Be aware**

You may have entered your bank details when setting up your smartphone or tablet.

You could be charged automatically if you download an app that has a fee.

Watch out for 'in app' costs or recurring subscriptions that can add up.

If you're not sure, check with a friend or neighbour before downloading the app or parting with your bank details.